## اهحالصإو بيولا ةقداصم ءاطخأ فاشكتسأ ةيكلسال ةيلحم ةكبش مكحت ةدحو ىلع (WLC)  $\overline{\phantom{0}}$

## تايوتحملا

ةمدقملا ةيساسألا تابلطتملا تابلطتم<u>ل</u>ا ةمدختسمل تانوكمل ةلصلا تاذ تاجتنملا WLCs ىلع بيولا ةقداصم <mark>اهحالص|و بيول| ةقداصم ءاطخأ فاش</mark>كتس<u>أ</u> ةلص تاذ تامولعم

## ةمدقملا

ةدحو ةئيب يف اهحالصإو بيولا ةقداصم ءاطخأ فاشكتسال تاحيملت دنتسملا اذه فصي .(WLC (ةيكلسال ةيلحم ةكبش مكحت

# ةيساسألا تابلطتملا

#### تابلطتملا

:ةيلاتلا عيضاوملاب ةفرعم كيدل نوكت نأب Cisco يصوت

- .اهدادمإو (CAPWAP (ةيكلساللا لوصولا طاقن يف مكحتلا ●
- ليغشتالل WLC و Lightweight (LAP) عضولاا يف لوصولاا ةطقن نيوكت ةيفيك .يساسألا
- .WLCs ىلع بيولا ةقداصم نيوكت ةيفيكو بيولا ةقداصمب ةيساسأ ةفرعم ●

<u>بي و مكحت زاهج lan يكلسال</u> ،WLCs ىلء ةيوه ةحص بيو لكشي نأ فيك ىلء ةمولءمل تالحأ <u>لاثم ليكشت</u>

### ةمدختسملا تانوكملا

جمانربلا رادصإ لغشت 5500 WLC مكحت ةدحو ىلإ دنتسملا اذه يف ةدراولا تامولعملا دنتست 8.3.121. تباثلا

.ةصاخ ةيلمعم ةئيب يف ةدوجوملI ةزهجألI نم دنتسملI اذه يف ةدراولI تامولعملI ءاشنإ مت تَناك اذاً .(يضارتفا) حوسَممُ نيوكتب دنتسملI اذه يف ةمدختسُملI ةزهجألَI عيمج تأدَب .رمأ يأل لمتحملا ريثأتلل كمهف نم دكأتف ،ليغشتلا ديق كتكبش

#### ةلصلا تاذ تاجتنملا

:زاهجلا اذه عم دنتسملا اذه مادختسإ اضيأ نكمي

- Series 5500 Cisco ةلسلسلل ةيكلساللا مكحتلا تادحو ●
- Series 8500 Cisco ةلسلسلل ةيكلساللا مكحتلا تادحو ●
- Series 2500 Cisco ةلسلسلل ةيكلساللا مكحتلا تادحو ●
- ةدحو مكحتلا Cisco Airespace 3500 Series WLAN Controller
- Series 4000 Airespace Cisco ةيكلساللا LAN ةكبش يف مكحتلا ةدحو ●
- Cisco نم 7500 Flex ةيكلساللا مكحتلا تادحو ةلسلس ●
- (Cisco Wireless Services Module 2 (WiSM2)

### WLCs ىلع بيولا ةقداصم

ءانثتساب ،IP رورم ةكرحل حامسلا مدع يف ببستت 3 ةقبطلل نامأ ةزيم يه بيولا ةقداصم ليمعلا كلذ موقي ىتح نيعم ليمع نم ،(DNS (لاجملا مسا ماظن/DHCP ب ةطبترملا مزحلا رورملا ةكرح ءانثتساب حيحص لكشب نيحيحص رورم ةملكو مدختسم مسا ريفوتب يء بيول| ةقداصم .(ACL) ةقداصمل| لبق لوصول| يف مكحتل| ةمئاق ل|لخ نم اهب حومسمل| وهو .ةقداصملI لبق IP ناونع ىلء لوصحلIب لي معلل حمست ي تلI ةدي ولI نامألI ةسايس ةقداصم ءارجإ نكمي .سمتلم وأ ليمع ةدعاسم ةادأ ىلإ ةجاحلا نود طيسب ةقداصم بولسأ مداخ ربع وأ (WLC) ةيكلسالJl ةيلحملI ةكبشلI يف مكحتلI رصنع ىلع ايلحم بيولI يف نوبغري نيذلا ءالمعلا لبق نم يجذومن لكشب بيولا ةقداصم مادختسإ متي .RADIUS .فيضلا لوصو ةكبش رشن

ىلع لوصحلا (80 ذفنم) HTTP TCP لوأ مكحتلا ةدحو ضرتعت امدنع بيولا ةقداصم أدبت الوأ ليمعلا يلاع بجي ،دحلا اذه يالإ ليمعلا بيو ضرعتسم لصي يتح .ليمعلا نم ةمزحلا .بيولا ضرعتسمل (DNS ةقد) IP ناونع ىلإ URL ناونعل ةمجرت ءارجإو ،IP ناونع ىلع لوصحلا .HTTP GET لاسرإ متيّس يذلا IP ناونّع ةفّرعم بيّولا ضرعتسملَ اذه حيّتي

رورم تاكرح عيمج رظحب مكحتلا ةدحو موقت ،WLAN ةكبش ىلع بيولا ةقداصم نيوكت دنع و DHCP تانايب رورم ةكرح ءانثتساب ،ليمعلا نم (ةقداصملا ةيلمع لامتكا ىتح) تانايبلا هيجوت ةداعإب مكحتلا ةدحو موقت 80، TCP ذفنم ىلإ GET HTTP لوأ ليمعلا لسري امدنع .DNS مت يذل| يرهاظل| تنزرتنإل| لوكوتورب وه اذه ناك اذإ) https://192.0.2.1/login.html يلإ ليمءل| .لوخدلا ليجست بيو ةحفص راهظإ ىلإ ةياهنلا يف ةيلمعلا هذه يدؤت .ةجلاعملل (هنيوكت

ةمئاق يJا WLC تاصنم جاتحت ،بيولI ةقداصمل يجراخ بيو مداخ مادختسإ دنع :**ةظحالم** .يجراخلا بيولا مداخل ةقبسملا ةقداصملل (ACL (لوصولا يف مكحت

.ليصفتلاب بيولا ةقداصم هيجوت ةداعإ ةيلمع مسقلا اذه حرشي

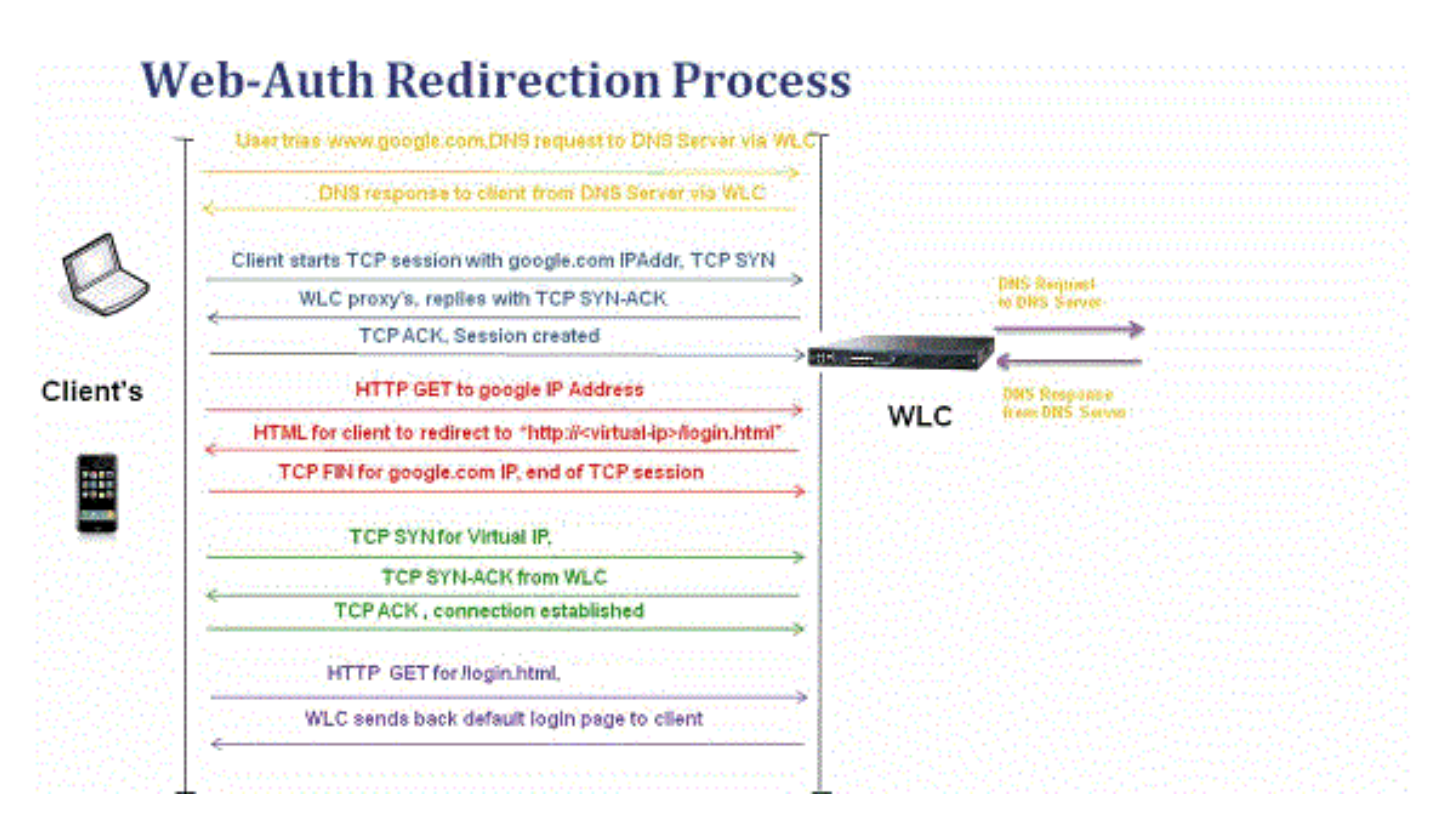

- .http://www.site.com ،لاثملا ليېس ىلع ،طٻر ناونع يف ٻتكتو ٻيولا حفصتم حتفت DNS بلط WLC ررمي .ةهجولل IP ىلع لوصحلل اذه URL ناونعل DNS بلط ليمعلا لسري صاخلا IP ناونع ىلع يوتحي يذلاو ،DNS در عم ىرخأ ةرم DNS مداخ بيجتسيو DNS مداخ ىلإ .نييكلس|لل| ءالمعل| ىل| هرودب ههيجوت ةداعإ متيي يذل|و www.site.com ةهجول|ب
- ةهجوملا TCP syn ةمزح لـسري وهو .ةهجولل IP ناونعب TCP لاصتا حتف ليمعلا لواحي مث ناونع يU<sub>ا</sub> ناونع يUإ
- اهنيوكت مت دعاوق يJع (WLC) ةيكلسالJJ ةيلحملI ةكبشلI ي ف مكحتلI رصنع يوتحت ACK-syn TCP ةمزح لسري وهو [.com.site.www](http://www.site.com) ل ليكوك لمعت نأ نكمي مث نمو ليمعلل ةرم TCP ACK ةمزح ليمعلا لسري .www.site.com نم IP ناونعك ردصملا عم ليمعلا عل .لماكلاب TCP لاصتا ءاشنإ متيو هاجتإلا ةيثالث TCP ةحفاصم لامكإ لجأ نم ىرخأ
- ةمزحلا هذه WLC <u>ضرتءت .www.site.com</u> ىلإ ةهجوملا HTTP GET ةمزح ليمعلا لسري هلاسرإو HTML صن زيهجتب HTTP قيبطت ةرابع موقت .هيجوتلا ةداعإ ةجلاعمل اهلسرتو ناونع ىلإ بهذي ليمعلا اذه HTML لعجت .ليمعلا هبلط يذلا GET HTTP ىلع درك ىرخأ ةرم ةيلحملا ةكبشلا يف مكحتلا رصنعب ةصاخلا بيولا ةحفصل يضارتفالا URL ةيكلساللا) WLC)، ىلع ليبس لاثملا، http://<Virtual-Server-IP>/login.html.
- .<u>www.site.com</u> لاثملا ليبس ىلع ،IP ناونعب TCP لاصتا قالغإب ليمعلا موقي •
- TCP لاصتا حتف لواحي كالذلو http://<virtualip>/login.html ىلإ ل\قتنالا نالا ليمعلا ديري ةيكلساللا ةيلحملا ةكبشلا يف مكحتلا ةدحوب صاخلا يرهاظلا IP ناونع مادختساب مكحتلا رصنء ىلإ (انه يرهاظلا IP ناونع وهو) 192.0.2.1 ل TCP syn ةمزح لسري هنإ .(WLC) .(WLC (ةيكلساللا ةيلحملا ةكبشلا يف
- ةيلحملا ةكبشلا يف مكحتلا ةدحو ىلإ TCP سدكم ىرخأ ةرم ليمعلا لسرويو ACK TCP SYN مادختساب ىرخا ةرم (WLC) ةيكلساللI ةيلحملI ةكبشلI يف مكحتلI ةدحو درت • .ةحفاصملI ل|مكإ لجأ نم (WLC) ةيكلس|للI
- .لوخدلا ليجست ةحفص بلطل 192.0.2.1 ىلإ html/ ل HTTP GET ليمعلا لسري •
- ةيكلسال∪ا ةيلحملا ةكبشلا يف مكحتلا رصنع بيو مداخ ىتح بلطلا اذهب حمسي .ةيضارتفال| لوخدل| ليجست ةحفص مادختساب يرخأ ةرم مداخل| بيجتسيو (WLC) مدختسملل نكمي ثيح ضرعتسملI ةذفان ىلع لوخدلI ليحست ةحفص ليمعلI ملتسي .لوخدلا ليجستو مدقتلا

بيو مداخل URL ناونع لحب ليمعلا ماق 192.168.68.94. وه ليمعلل IP ناونع ،لاثملا اذه يف

ةيثالث ةحفاصملاب ليمعلا ماق ،ىرت نأ كنكمي امك .10.1.0.13 ،هيلإ لوصولاب ماق يذلI .(HTTP ةمزح يه 00) 96 ةمزحلاب تأدب يتلا GET HTTP ةمزح لسرأ مث TCP لاصتا ءدبل هاجتإلا يئاقلتال فشكل تالغشم ليغشت مت نكلو ،مدختسمل قطساوب اذه ليغشت متي مل زاهج ضرتعي .(بولطملا URL ناونع نم نيمختلا اننكمي امك) ليغشتلا ماظنل لخادملل هيجوتلا ةداعإل URL ناونع ىلع 200 زمرلا ةمزح يوتحت 200. زمرلاب دودرلاو مزحلا مكحتلا :اهلخادب

```
<HTML><HEAD>
<TITLE> Web Authentication Redirect</TITLE>
<META http-equiv="Cache-control" content="no-cache">
<META http-equiv="Pragma" content="no-cache">
<META http-equiv="Expires" content="-1">
<META http-equiv="refresh" content="1;
URL=https://192.0.2.1/login.html?redirect=http://captive.apple.com/hotspot-detect.html">
</HEAD></HTML>
```

```
.هاجتإلا ةيثالث ةحفاصملا لالخ نم TCP لاصتا قالغإب موقي مث
```
وهو 192.0.2.1، ىلإ هلسري يذلا هيجوتلا ةداعإل URL ناونعب HTTPS لاصتا ليمعلا أدبي مث اهلهاجت وأ مداخلا ةداهش ةحص نم ققحتلا ليمعلا ىلع بجي .مكحتلا ةدحول يرهاظلا IP ناونع متي .ليمعلا اهلهاجتي يلاتلابو ،ايتاذ ةعقوم ةداهش نوكت ،ةلاحلا هذه يف .SSL قفن ضرعل .تاكرحلا 112 ةمزحلا أدبت .اذه SSL قفن لالخ نم لوخدلا ليجست بيو ةحفص لاسرإ

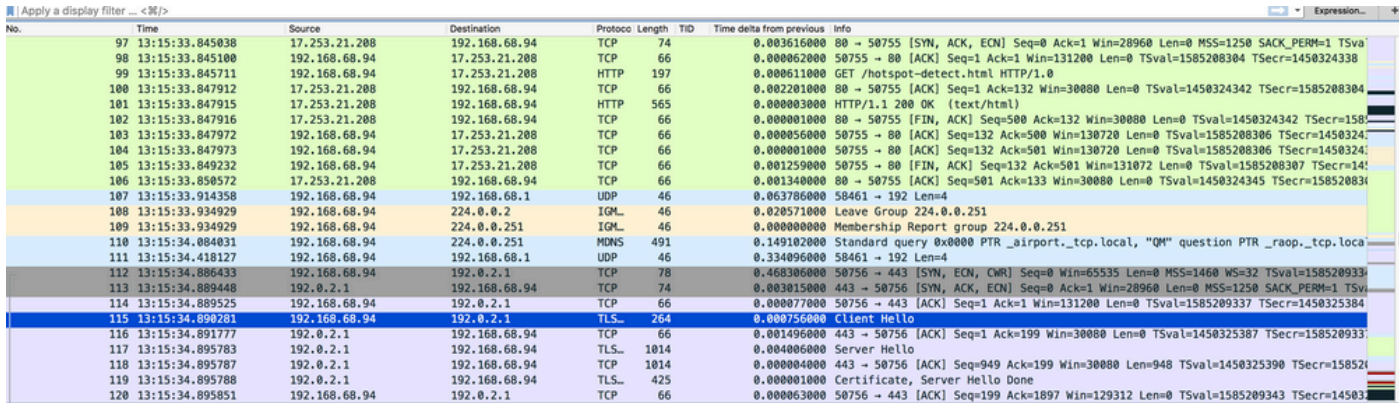

مسا نيوكتب تمق اذإ .WLC ب صاخلا يرهاظلا IP ناونعل لاجملا مسا نيوكتل رايخلا كيدل مكحتلا ةدحو نم OK HTTP ةمزح يف اذه لاجملا مسا عاجرإ متيس ،يرهاظلا IP ناونعل لاجملا .اذه لاجملا مسال DNS ليلحت ءارجإ كيلع نيعتي مث .ليمعلا نم GET HTTP ةمزحل ةباجتسإ ،اذه IP ناونع مادختساب TCP ةسلج حتف لواحت ،DNS ليلحت نم IP ناونع ىلع اهلوصح درجمب .مكحتلا ةدحول ةيضارتفا ةهجاو ىلع هنيوكت مت IP ناونع وهو

مسا مدختسملا لسروو ليمعلا يلإ قفنلا ربع بيولا ةحفص ريرمت متي ،اريخأ .(SSL) ةنمآلا ليصوت لا ذخآم ةقبط قفن لالخ نم رورملا ةملك/مدختسملI .

:ةيلاتلا ثالثلا قرطلا ىدحإ مادختساب بيولا ةقداصم ءارجإ متي

- .(يضارتفالا) ةيلخاد بيو ةحفص مادختسإ ●
- .ةصصخم لوخد ليجست ةحفص مدختسأ ●
- .يجراخ بيو مداخ نم لوخد ليجست ةحفص مدختسأ ●

#### :تاظحالم

ءامسأل افرح 30 ىلإ لصي ىصقأ دح ىلع ةصصخملا بيولا ةقداصم ةمزح يوتحت - .فرح 30 نم ربكأ ةمزحلا نمض تافلم ءامسأ دجوي ال هنأ نم دكأت .تافلملا

ةيلحملا ةكبشلا ىلع بيولا ةقداصم نيكمت مت اذإ ،ادعاصف WLC نم 7.0 رادصإلا نم -

ةدحو ىلإ لوصولاا يف مكحتلا ةمئاق دعاوق اضي أكيدل ناكو (WLAN) ةيكلس|للا اهل نوكت ليمعلا ىلإ ةدنتسملا بيولا ةقداصم دعاوق نإف ،(CPU (ةيزكرملا ةجلاعملا درجمب .Reqd\_WebAuth ةلاح يف هيلع قدصم ريغ ليمعلا ماد ام ىلعأ ةيقبسأ امئاد ل وصولا ي ف مكحت لا ةمئاق دعاوق قي بطت متي ،"لَيْغشَتْ لا" ةلاح ىلاً ليْمعلا لاقت نا .(CPU (ةيزكرملا ةجلاعملا ةدحوب ةصاخلا (ACL(

يف (CPU) ةيزكرمل| ةجل|عمل| ةدحول لوصول| يف مكحتل| مئ|وق نيكمت مت اذإ ،كلذل -حامسلا ةدعاق دوجو مزلي ،(WLC (ةيكلساللا ةيلحملا ةكبشلا يف مكحتلا رصنع :طورشلا هذه يف (هاجتإ يأ يف) ةيرهاظلا ةهجاولل IP لوكوتوربل ةيزكرملا ةجلاعملا ةدحوب ةصاخلا (ACL) لوصولا يف مكحتلا ةمئاق نوكت ال امدنع -.نيهاجتال الكل "عيمجلل حامسلI" ةدعاقب ةدوزم (CPU) تاذ 80 وأ 443 ذفنملل ضفر ةدعاق اضَّىأ كانه نكلَّو ،عي مجلَّل حامسلا ةدعاق دوجو دنع -.ىلءا ةيقبسا

ليطعت مت اذإ 80 ذفنملاو TCP لوكوتوربل يرهاظلا IP ل حامسلا ةدعاق نوكت نأ بجي - لوصوب حامسلل بولطم اذهو .SecureWeb نيكمت مت اذإ 443 ذفنملا وأ SecureWeb مئاوق نوكت امدنع ةحجانلا ةقداصملا دعب ةيرهاظلا ةهجاولل IP ناونع ىلإ ليمعلا .ةدوجوم ةيزكرملI ةجلIعملI ةدحول (ACL) لوصولI يف مكحتلI

### اهحالصإو بيولا ةقداصم ءاطخأ فاشكتسأ

:ةيلاتلا تاوطخلا لمكأ ،عقوتم وه امك ةزيملا لمعت مل اذإو بيولا ةقداصم نيوكت دعب

- نكمي ،ةحاسم كانo نكت مل اذإ .ال ما IP ناونع ىلع لصرحي لـيمعلا ناك اذإ امم قـقحت .1 ةيلحملا ةكبشلا ىلع **بولطملا DHCP** رايتخالا ةناخ ديدحت ءاغلإ نيمدختسملل طابترالا ضرتفي اذهو .تباث IP ناونع يكلساللا ليمعلا ءاطعإو (WLAN (ةيكلساللا .لوصولا ةطقنب
- امدنع .بيولا حفصتم يف طبرلا ناونعل DNS ةقد يه ةيلمعلا يف ةيلاتلا ةوطخلا 2. ناونع ىلع ليمعلا لصحي ،بيولا ةقداصمل ةنوكم WLAN ةكبشب WLAN ليمع لصتي دعبو .بيو عقوم ناونع لخديو بيو ضرعتسم حتفب مدختسملا موقي .DHCP مداخ نم IP ،نآلا .بيولا عقومب صاخلا IP ناونع ىلع لوصحلل DNS ليلحت ءارجإب ليمعلا موقي كلذ ةكبشلا يف مكحتال رصنء نإف ،بيولا عقوم ىلإ لوصولا ليمعلا لواحي امدنع ديءيو لي معلىاب ةصاخلا HTTP GET لمع ةسالج ضرتعي (WLC) ةيكلساللا ةيلحملا .بيولا ةقداصمل لوخدلا ليجست ةحفص ىلإ مدختسملا هيجوت
- يف .هيجوتJJ ا آداعإ لمءي يكل DNS ليلحت ذيفنت ىلع ليمعلا ةردق نم دكأت ،كلذل .3 nslookup "مق مث ،رمألا ةذفان حتفل CMD لخدأو ،ليغشت < ءدب رتخأ ،Windows Microsoft ةذفان حتفا ،MacS/Linux يف .يرخأ ةرم دوعي IP ناونع ناك اذإ ام رظناو "www.cisco.com نأ دقتءت تنك اذإ.دوعي IP ناونع ناك ام اذإ رظناو <u>"nslookup www.cisco.com</u> ب مقو ةيفرط ىلع) URL ناونعب صاخلا IP ناونع امإ لخدأ:امإ كنكمي ،DNS ةقد ىلع لصحي ال ليمعلا IP ناونع يأ ةباتك لواح.[\(://192.168.219.25http](http://198.133.219.25) وه [com.cisco.www://http](http://www.cisco.com) ،لاثملا ليبس ضرعي له ،اذه URL ناونع لاخدإ دنع.يكلساللا لوحملا لالخ نم هلح بجي (دوجوم ريغ ىتح) اضيأ نوكت دق .DNS ةلكشم حجرألا ىلع اهنإف ،معنب ةباجإلا تناك اذإ ؟بيو ةحفص ايتاذ ةعقوم ةداهش ،يض|رتفا لكشب ،مكحتل| ةدحو مدختست. ةداهشل| يف ةلكشم .اهمادختسإ نم بيولا تاحفصتم مظعم رذحتو
- بيول| ةحفصل HTML دوك نİ نم دكأت ،ةصصخم ٻيو ةحفص عم ٻيول| ةقداصمل .4 <mark>جمارب تال<u>يزن</u>ت</mark> نم بيول| ةقداصم جمانرب نم جذومن ليزنت كنكمي .بسانم ةصصرخمل| ح **يكلسال < تاجتنملا ر**تخأ ،5508 مكحتلا تادحول ةبسنلاب ،لاثملا ليبس ىلع .<u>[Cisco](https://www.cisco.com/cisco/software/navigator.html)</u> < ةلقتسملا مكحتلا تادحو < ةيكلسالJJ (LAN) قيلحملا ةكبشلا يف مكحتلا ةدحو 5508 Cisco > Series 5500 Cisco ةيكلساللا (LAN (ةيلحملا ةكبشلا يف مكحتلا تادحو

ةدحول بيولا ةقداصم ةمزح < لكيهلا ىلع ةدوجوملا جماربلا < Controller LAN Wireless هذه ةفاضإ متت.webAuth\_bundle.zip فالم ليزنتو **ةيكلساللI ةيلحملI ةكبشلI مكحت** ةحفص ىلإ مدختسملاب صاخلا تنرتنإلا ضرعتسم هيجوت ةداعإ دنع URL ىلإ تاملعملا اهب نرتقي يتلا لوصولا ةطقنل MAC ناونع - mac\_ap:ةصصخملا لوخدلا ليجست تانايب رشن بجي يتال مكحتال ةدحول URL ناونع - switch\_url.يكلسالJl مدختسملI مدختسملا هيجوت ةداعإ متي يذلا URL ناونع - هيجوتلا ةداعإ.اهيلإ مدختسملا دامتعا بيو ةقداصم مداخ نم هءاجرإ مت يذل| ةل|حل| زمر - ةل|حل| زمر.ةقداصمل| حاجن دعب هيل| زومر يه هذه.يكلساللI مدختسملI هب نرتقملا WLAN - WLAN SSID مكحتلI ةدحول رخآ ءارجإ ىلإ ةجاح ال .لءفJاب لوخدلI ليجستب تمق دقل - 1 ةل|حلI زمر:ةرفوتملI ةل|حلI رخآ ءارجإ يJ ةجاح ال .بيو لخدم لباقم ةقداصملI نيوكت متي مل - 2 ةلاحلا زمر.كبناج نم مت امٻر .تقولا اذه يف ددحملا مدختسملا مسا مادختسإ نكمي ال - 3 ةل|حلا زمر.كبن|ج نم زمر".كئانثتسا مت" - 4 ةلاحلا زمر؟لءفلاب ماظنلا ىلإ مدختسملا مسا لوخد ليجست ءاجرل! .ةحيحص ريء اهتلخدأ يتلا رورمل! ةملكو مدختسمل! مسا ةعومجم - 5 ةل!حل! .ىرخأ ةرم ةلواحملا

ةصصرخملا بيولاا ةحفص ىلع رەظت نا بجي يتلI روصلIو تافلملI عيمج عيمجت بجي .5 ةيكلساللا ةيلحملا ةكبشلا يف مكحتلا رصنع ىلإ هليمحت لبق tar. فلم يف ةلاسر ىقلتت .login.html وه .tar ةمزح يف ةنمضملا تافلملا دحأ نأ نم دكأت .(WLC) :html.login فلم نيمضتب مقت مل اذإ هذه أطخلا

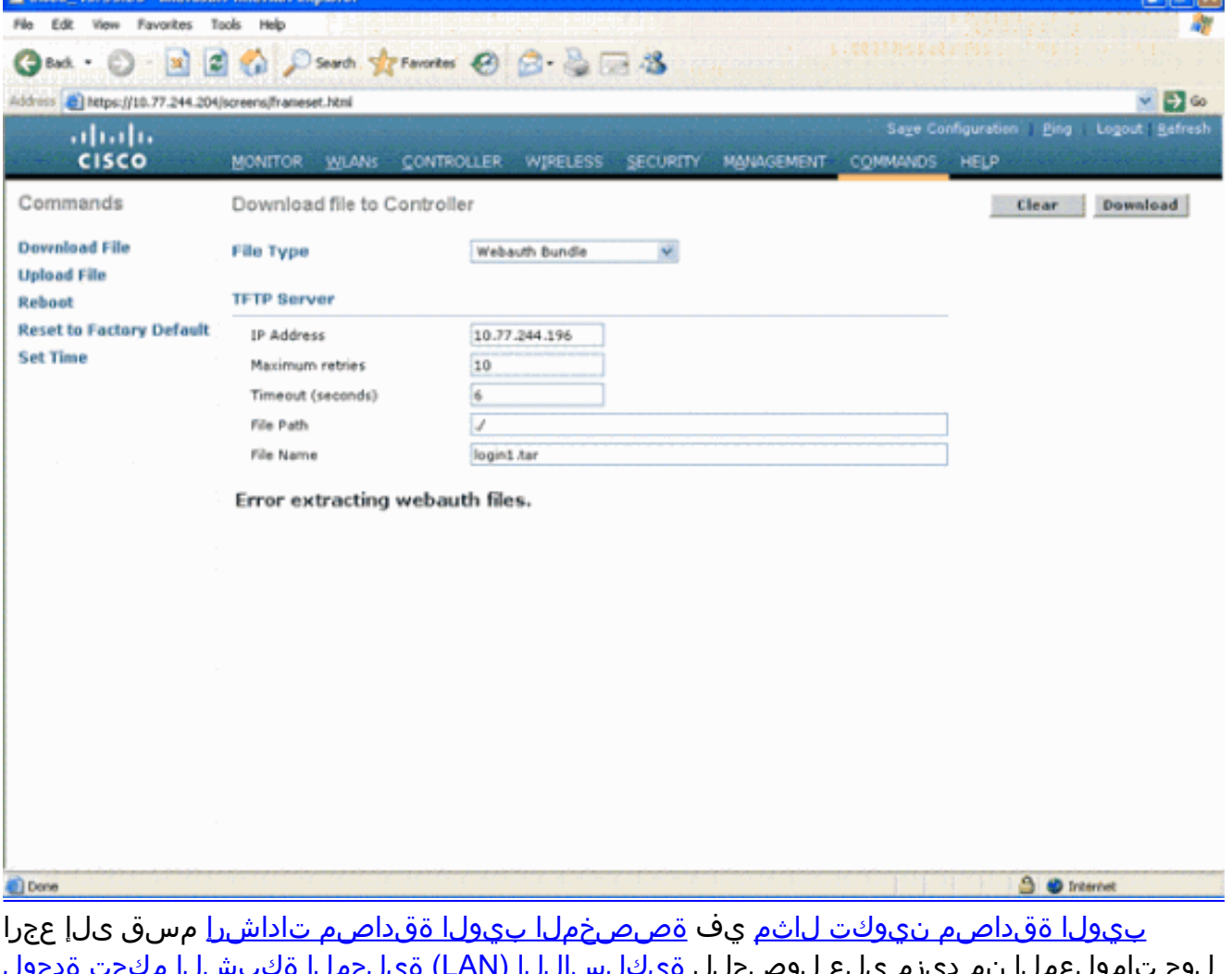

لوح تامولعملا نم ديزم ىلع لوصحلل <u>ةيكلساللI (LAN) ةيلحملI ةكبشلI مكحت ةدحول</u> يتلا تافلملاو ةريبكلا تافلملا :**ةظحالم**.صصخم بيو ةقداصم راطإ ءاشنإ ةيفيك روصلا نوكت نأب ىصوي .جارختسالا يف أطخ اهنع جتني نأ نكمي ةليوط ءامسأ اهل .jpg. قيسنتب

بيول| ةحفص نأ ثيح ليمعل| ضرعتسم ىلع **ةيصنل| ةجمرب|ا** رايخ رظح مدع نم دكأت .6

جمانرب يه (WLC) ةيكلسالJl ةيلحملI ةكبشلI يف مكحتلI رصنع ىلء ةصصخملI .يساسأ لكشب HTML عون نم يصن

- يف مكحتلl ةدحوب ةصاخلl **ةيرەاظلl** ةەجاولل ەنءوكت مت **فـيضم مسا** كـيدل ناك اذإ .7 فيضم مسال DNS ليلحت رفوت نم دكأتف ،(WLC (ةيكلساللا ةيلحملا ةكبشلا مدختسملا ةهجاو نم **تاهجاولا < مكحتل| ةدحو** ةمئاق ىلإ لقتنا :**ةظحالم** .ةيرەاظل| ةەجاول| (WLC) ةيكلساللا ةيلحملا ةكبشلا يف مكحتلا ةدحوب ةصاخلا (GUI) قي موسرل .ةيرهاظلا ةهجاولل DNS فيضم مسا صيصختل
- لوخدلا ليءست ةحفص رظحب انايحا ليمعلا رتويبمك ىلع تبثملا ةيامحلا رادج موقي .8 ليجست ةحفص ىلإ لوصولا ةلواحم لبق ةيامحلا رادج ليطعتب مق .بيولا ةقداصمل .بيولا ةقداصم للمتكا درجمت يرخأ ةرم ةيامحلا رادج نيىكمت نكمي .لوخدل ا
- 9. دمتءي يذل|و ،ٻيول| ةقداصم مداخو ليمعل| نءيب لحل|/ططخمل| ةي|مح رادج عضو نكمي مدختسملاا ىلع بجي ،ەذيفنت متي ةكبش لح/ميمصت لكل ةبسنلاب .ةكبشلا ىلع .ةكبشلا ةيامح رادج ىلع ذفانملا هذهب حامسلا نم دكأتلا يئاهنلا
- ةبسانملا WLAN ةكبشب الوا طبتري نا ليمعلا ىلء بجي ،بيولا ةقداصم ثدحت يكل .10 ةمئاق ىلإ لقتنا .(WLC) ةيكلساللI ةيلحملI ةكبشلI يف مكحتلI رصنع ىلع يف مكحتلا ةدحوب ةصاخلا (GUI) ةيموسرلI مدختسملI ةهجاو ىلء **ءالمعلI < بردملI** مكحتلا ةدحوب انرتقم ليمع لا ناك اذإ ام ةفرعمل (WLC) ةيكلساللا ةيلحملا ةكبشلا IP ناونع ليمعلا ىدل ناك اذإ امم ققحت .(WLC (ةيكلساللا ةيلحملا ةكبشلا يف .حلاص
- .بيو ةقداصم لامكإ متي ىتح ليمعلا ضرعتسم يف ليكولا تادادعإ ليطعتب مق 11.
- .(PAP) رورملا ةملك ةقداصم لوكوتورب يە بيول! ةقداصمل ةيضارتفالI ةقيرطل 12. ةلاح نم ققحتلل .اذه لمعي يكل RADIUS مداخ ىلع PAP ةقداصمب حامسلا نم دكأت .RADIUS مداخ نم لئاسرلا ليجستو ءاطخألا حيحصت نم ققحت ،ليمعلا ةقداصم ةيلحملا ةكبشلا يف مكحتلا رصنء يلء debug aaa all رمألا مادختسإ كنكمي .RADIUS مداخ نم ءاطخألا حيحصت ضرعل (WLC (ةيكلساللا
- ةيجمربJل تاميلعتلI ثدحI ىلإ رتويبمكلI ىلع ةزەجالI ليغشت جمانرب ثيدحتب مق .ةعنصملا ةكرشلاب صاخلا بيو عقوم نم
- .(لومحملا رتويبمكلا ىلع جمانرب) بلاطلا يف ةدوجوملا تادادعإلا نم ققحت 14.
- نم ققحت :Windows يف ةنمضملا Windows Zero Config ةبالاطملا مادختسإ دنع .15 .بلاطملا ىلع ءاطخألا حيحصت ليغشتب مق.مدختسملل تاحيحصت ثدحأ تيبثت
- رتخأ .رمI ةذفان نم RASTLS تالجسو (WPA+WPA2 لEAPOL (WPA+WPA2 ليغشتب مق ،ليمعLا ىلع .16 :CMD > ليغشت < أدبا

netsh ras set tracing eapol enable netsh ras set tracing rastls enable

.زجعي عم enable تاردبتسا نأ ريغ رمأ هسفن لا تضكر ،log لا تزجعأ invalider in order to b .tracing\Windows\:C يف تالجسلا عيمج عقوم ديدحت نكمي ،XP زارطلل ةبسنلاب

جارخإلI اذه عيمجتب مقف ،لوخدلI ليجستب ةصاخ بيو ةحفص كيدل لازي ال ناك اذإ .17

:دحاو ليمع نم هليلحتو

debug client <mac\_address in format xx:xx:xx:xx:xx:xx> debug dhcp message enable debug aaa all enable debug dot1x aaa enable debug mobility handoff enable

ر<u>يدم</u> مدختساو ءاطخالI هذه عمجب مقف ،تIوطخلI هذه لIمكإ دعب ةلكشملI لح متي مل اذإ .18 .ةمدخ بالط حتفال مءدلا ةلاح

debug pm ssh-appgw enable debug pm ssh-tcp enable debug pm rules enable debug emweb server enable debug pm ssh-engine enable packet <client ip>

### ةلص تاذ تامولعم

- <mark>ةيكلساللا (LAN) ةيلحملا ةكبشلا مكحت ةدحول بيول<sub>ا</sub> ةقداصم نيوكت ل<sub>ى</sub>اثم •</mark>
- <u>(LAN) ةيلحملI ةكبشلI مكحت تادحو عم بيولل ةيجراخلI ةقداصملI نيوكت لIثم</u> [ةيكلساللا](https://www.cisco.com/en/US/tech/tk722/tk809/technologies_configuration_example09186a008076f974.shtml?referring_site=bodynav)
- Sisco Systems تادنتسملاو ينقتلا معدل

ةمجرتلا هذه لوح

ةي الآلال تاين تان تان تان ان الماساب دنت الأمانية عام الثانية التالية تم ملابات أولان أعيمته من معت $\cup$  معدد عامل من من ميدين في عمرية أن على ميدين في المعامل م امك ققيقا الأفال المعان المعالم في الأقال في الأفاق التي توكير المالم الما Cisco يلخت .فرتحم مجرتم اهمدقي يتلا ةيفارتحالا ةمجرتلا عم لاحلا وه ىل| اًمئاد عوجرلاب يصوُتو تامجرتلl مذه ققد نع امتيلوئسم Systems ارامستناء انالانهاني إنهاني للسابلة طربة متوقيا.